# BEDIENUNGSANLEITUNG

### Webbox-LCD

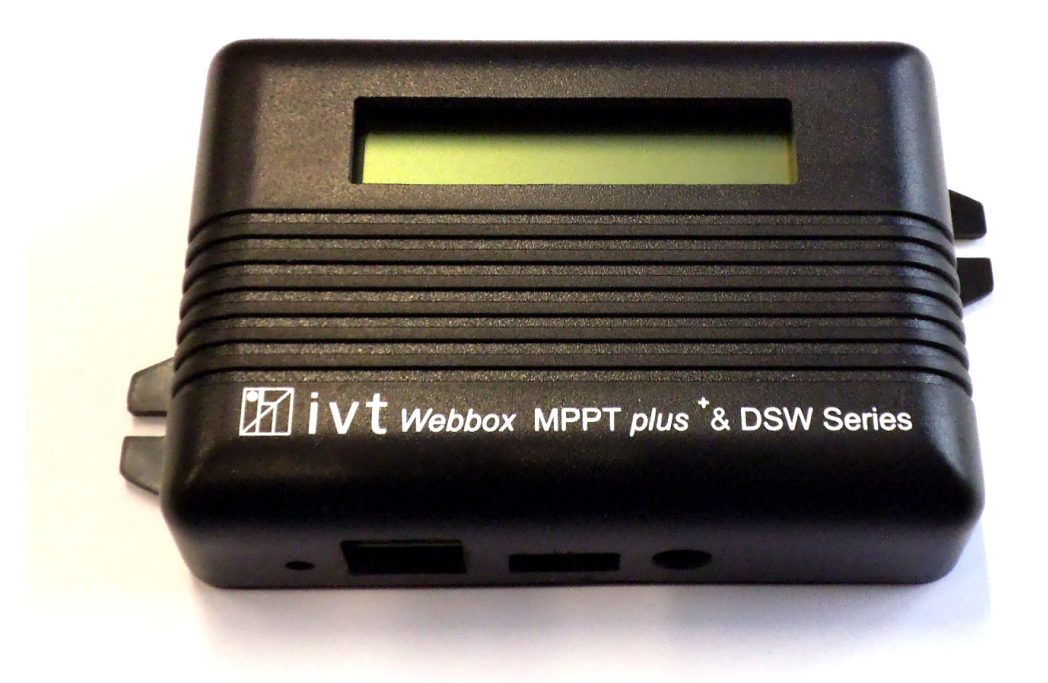

### **Art.-Nr.:** 200054

#### **Sehr geehrte Kundin, sehr geehrter Kunde,**

vielen Dank für Ihr Vertrauen. Sie haben eine Webbox mit LCD-Display erworben, die mit allen Wechselrichtern der DSW Serie, sowie den Solar Controllern der MPPT*plus<sup>+</sup>* Serie kompatibel ist. Sie eröffnet Ihnen die Möglichkeit, Ihre Wechselrichter und Solar Controller zeitgemäß und individuell in einer Netzwerkumgebung zu betreiben. Bitte lesen Sie die Gebrauchsanweisung aufmerksam und vollständig durch, bevor Sie Ihre Webbox in Betrieb nehmen.

**Lieferumfang:** Webbox-LCD, USB-Anschlusskabel, 9 V Netzteil, Bedienungsanleitung

#### **Bestimmungsgemäße Verwendung**

Diese Webbox mit LCD-Display ist ausschließlich für den Betrieb mit den digitalen Sinus Wechselrichtern der DSW Serie, sowie den Solar Controllern der MPPT*plus<sup>+</sup>* Serie konzipiert. Sie ermöglicht Ihnen neben einer komfortablen Bedienung, auch eine individuelle Einstellung und permanente Überwachung Ihrer Anlage über ein browserbasiertes Anwenderfenster. Das Produkt ist nur für den Einsatz im privaten Bereich und nicht für den gewerblichen Einsatz geeignet. Der Benutzer muss sicherstellen, dass das Gerät vor Feuchtigkeit und Nässe geschützt wird. Eine andere Verwendung als zuvor beschrieben führt zur Beschädigung dieses Produktes. Darüber hinaus ist dies mit Gefahren, wie z.B. Kurzschluss, Brand, elektrischer Schlag etc. verbunden. Das gesamte Produkt darf nicht geändert bzw. umgebaut werden.

#### **Sicherheitshinweise**

#### **Sehr geehrte Kundin, sehr geehrter Kunde,**

**die folgenden Sicherheits- und Gefahrenhinweise dienen nicht nur zum Schutz des Gerätes, sondern auch zum Schutz Ihrer Gesundheit.** 

**Lesen Sie sich bitte die folgenden Punkte aufmerksam durch. Bei Sach- oder Personenschäden, die durch unsachgemäße Handhabung oder Nichtbeachtung dieser Bedienungsanleitung bzw. der hier aufgeführten Sicherheitshinweise verursacht werden, erlischt die Gewährleistung/Garantie. Für Folgeschäden übernehmen wir keine Haftung!** 

#### **Allgemein**

- Aus Sicherheits- und Zulassungsgründen (CE) ist das eigenmächtige Umbauen und/oder Verändern des Produktes nicht gestattet.
- Der angeschlossene Wechselrichter führt am Ausgang 230 V/AC. Auch in ausgeschaltetem Zustand können durch geladene Kondensatoren kurzzeitig noch 230 V/AC am Ausgang anliegen .
- Dieses Gerät gehört nicht in Kinderhände! Stellen Sie sicher, dass das Gerät zu jeder Zeit kindersicher betrieben und gelagert wird.
- Wartungs-, Einstellungs- oder Reparaturarbeiten dürfen nur von einem Fachmann/Fachwerkstatt durchgeführt werden. Zur Reparatur dürfen nur original Ersatzteile verwendet werden. Die Verwendung abweichender Ersatzteile kann zu erheblichen Sach- und Personenschäden führen! Es befinden sich keine für Sie einzustellenden bzw. zu wartenden Produktbestandteile im Geräteinneren.
- Lassen Sie das Verpackungsmaterial nicht unbeaufsichtigt liegen. Dieses könnte für Kinder zu einem gefährlichen Spielzeug werden!
- Gehen Sie vorsichtig mit dem Produkt um. Durch Stöße oder Schläge kann das Gerät beschädigt werden. Lassen Sie den Wechselrichter in diesem Fall vor Wiederinbetriebnahme von geschultem Fachpersonal überprüfen.
- Wenn Sie Beschädigungen feststellen, darf das Gerät nicht mehr betrieben werden. Bringen Sie es in eine Fachwerkstatt oder entsorgen Sie es umweltgerecht.

#### **Betrieb**

- Das Produkt darf nur in trockener Umgebung betrieben werden. Es darf nicht feucht oder nass werden, andernfalls besteht die Gefahr eines lebensgefährlichen elektrischen Schlages.
- Der Betrieb unter widrigen Umgebungsbedingungen ist unter allen Umständen zu vermeiden. Widrige Umgebungsbedingungen sind: Umgebungstemperaturen über 50 °C, brennbare Gase, Lösungsmittel, Dämpfe, Staub, Luftfeuchtigkeit über 80 % rel. Luftfeuchte, sowie Nässe.
- Halten Sie die Webbox und die angeschlossenen Geräte fern von Zündquellen oder offenem Feuer! Es besteht Explosionsgefahr!
- Achten Sie auf eine ausreichende Belüftung während der Betriebsphase, decken Sie die Webbox und die angeschlossenen Geräte niemals ab.
- Schützen Sie die Webbox vor elektromagnetischen Feldern sowie Erschütterungen und Vibrationen.
- Schützen Sie die Webbox vor Kälte. Dadurch kann es zu Funktionsstörungen des Displays führen.
- Vermeiden Sie plötzliche Temperaturunterschiede! Dabei kann es in der Webbox und in den angeschlossenen Geräten zu Kondenswasserbildung kommen! In diesem Fall muss das Gerät vor Inbetriebnahme mindestens eine Stunde an einem gut belüfteten Ort an die neue Umgebungstemperatur angepasst werden.

*Batteriehinweise: Achtung! Dieses Gerät enthält eine interne Speicherbatterie vom Typ CR2032. Ersetzten Sie diese Batterie nur durch einen gleichwertigen Typ. Bei unsachgemäßem Austausch besteht Explosionsgefahr!* 

#### **Allgemeine Funktionsbeschreibung**

Die Webbox mit LCD-Display für die digitalen Sinus Wechselrichter der DSW Serie, sowie den Solar Controllern der MPPT*plus<sup>+</sup>* Serie ermöglicht die netzwerkfähige Bedienung, Einstellung und Überwachung Ihrer Geräte. Zusätzlich zur visuellen Kontrolle der wichtigsten Parameter während des laufenden Betriebes haben Sie die Möglichkeit, die erfassten Daten auf Ihrem Rechner zu sichern und auszuwerten.

#### **Funktionen**

Mit der Webbox können bis zu vier Geräte gesteuert und überwacht werden. Um zwei oder mehrere Wechselrichter bzw. Solar Controller mit einer Webbox zu betreiben, müssen zuerst die einzelnen Geräte mittels geeignetem USB-Kabel untereinander verbunden werden.

Anschließend muss jedem einzelnen Gerät eine eindeutige Adresse zugeteilt werden. Die Zuteilung der Adressen wird am Wechselrichter bzw. am Solar Controller über DIP-Schalter vorgenommen. *(siehe Anleitung des jeweiligen Geräts).*

#### *Hinweis: Bei mehreren Geräten auf eine unterschiedliche Adresszuweisung achten, da sonst Probleme beim Betrieb mit der Webbox auftreten können!*

#### **Anschluss und Inbetriebnahme**

Befolgen Sie die nachfolgend Schritte um Ihre Webbox in Betrieb zu nehmen.

- 1. Verbinden Sie die Webbox mittels RJ-45 mit ihrem Netzwerk (Router).
- 2. Verbinden Sie das jeweilige Gerät über das mitgelieferte USB-Kabel mit der Webbox.
- 3. Die im Lieferumfang enthaltene externe Stromversorgung wird nicht zwingend benötigt, solange die Versorgungsspannung vom angeschlossenen Gerät bereitgestellt wird. *Hinweis: Sowohl Wechselrichter als auch Solar Controller verfügen über einen Standby-Modus, ist dieser aktiv wird die Stromversorgung für extern angeschlossene Geräte unterbrochen!*
- 4. Die Webbox richtet sich über DHCP automatisch im Netzwerk ein und vergibt eine IP Adresse welche auf dem Display angezeigt wird. *(siehe auch "Display Anzeige")*
- 5. Starten Sie Ihren Webbrowser auf einem PC welcher sich im gleichen Netzwerk wie die Webbox befindet.
- 6. Geben Sie die auf dem Display der Webbox angezeigte IP-Adresse in das Browserfenster ein.
- 7. Es öffnet sich folgendes Anmeldefenster:

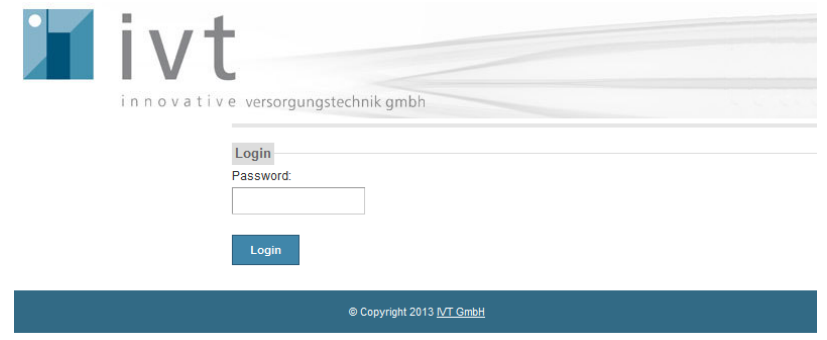

8. Die erstmalige Anmeldung erfolgt mit dem Passwort: "admin".

#### **Display Anzeige der Webbox**

Im Display der Webbox werden IP-Adresse, angeschlossene Geräte, Datum und Uhrzeit angezeigt. Die Anzeige wiederholt sich zyklisch und informiert über die wichtigsten Systemparameter.

#### *Beispiele:*

Anzeige der IP-Adresse:

Anzeige der angeschlossenen Geräte:

- *1-4: Adresse des angeschlossenen Geräts*
- *S: Angeschlossener Solarladeregler (MPPTplus)*
- *I: Angeschlossener Wechselrichter (DSW)*
- *N: Kein Gerät angeschlossen*

Anzeige Datum:

Anzeige Uhrzeit:

192.168.123.204

1-S 2-I 3-N 4-N

DATE; 2014.05.30 TIME; 13;40;57

#### **Verwendung des Browserfensters**

Nach dem erfolgreichen Login *(siehe "Anschluss und Inbetriebnahme")* erscheint das Hauptmenü des Web-Monitoring Systems. Nachfolgend eine kurze Erklärung der wichtigsten Funktions-Elemente:

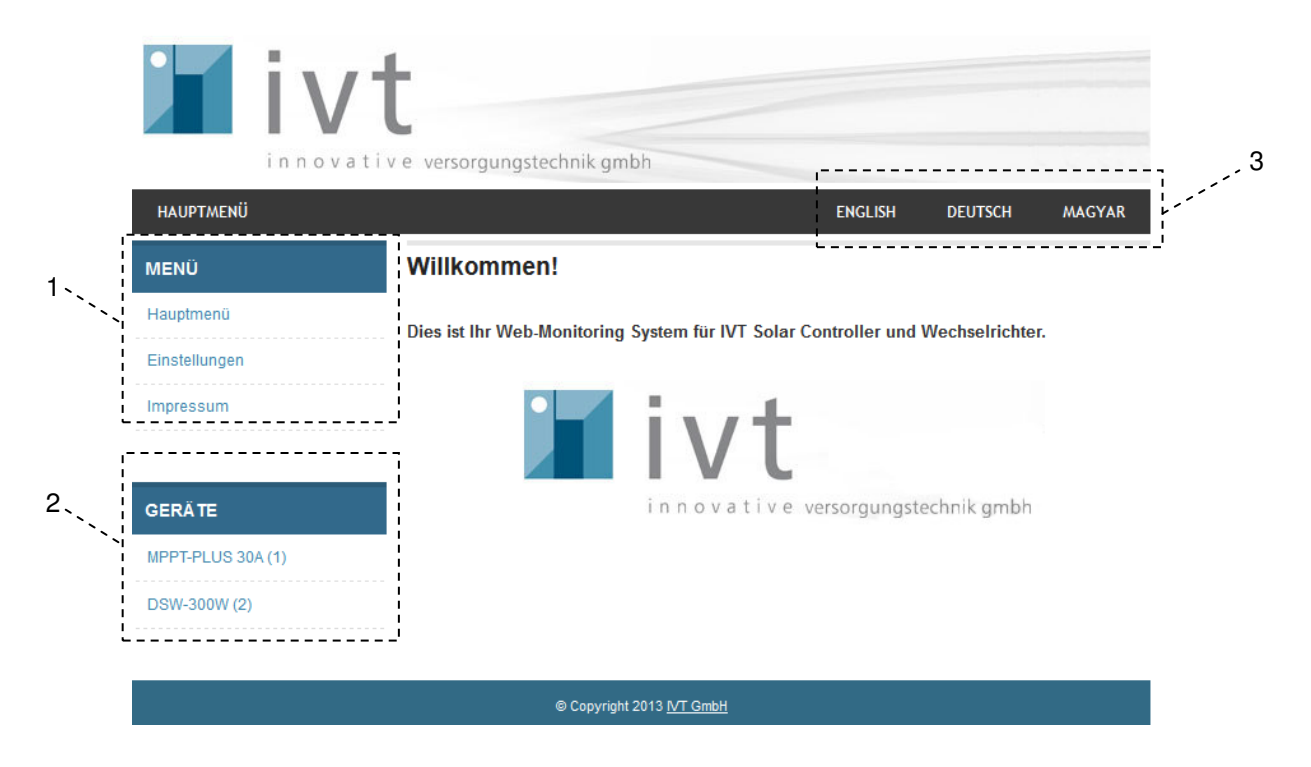

#### **1: Menü**

Über das Menüfenster kehrt man durch den Button "Hauptmenü" in die Grundansicht zurück. Mittels *"Einstellungen"* kann die IP Adresse, Datum, Uhrzeit und Status des Flashspeichers der Webbox abgefragt werden. Darüber hinaus kann auch ein neues Login-Passwort vergeben werden. Herstellerinformationen erhält man über einen Klick auf *"Impressum".*

#### **2: Geräteliste**

Die aktuell über die Webbox angeschlossenen Geräte werden hier dargestellt. Die zugewiesene Geräteadresse ist dabei in der Klammer angegeben. Durch Auswahl des jeweiligen Geräts gelangt man in die gerätebezogenen Untermenüs. Dabei können die Live Daten des jeweiligen Gerätesystems angezeigt werden und Einstellungen betreffend Tiefentladeschutz, und Ladeverhalten bei Solar Controllern vorgenommen werden. Die täglich, monatlich oder jährlich erfassten Protokolldaten können auf Ihrem Rechner heruntergeladen und als \*.txt-File abgespeichert werden.

#### **3: Sprachauswahl**

Es können drei verschiedene Sprachen Deutsch, Englisch und Ungarisch ausgewählt werden.

### **Technische Daten**

Typ. Eigenstromverbrauch: 50 mA<br>
Interne Speicherbatterie Type: 672032 Interne Speicherbatterie Type: Abmessungen: (L x B x H) 115 x 80 x 33 mm Gewicht: 146 g

über USB-Geräteanschluss, optional über 9 V Steckernetzteil<br>50 mA

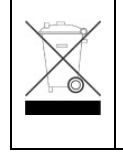

#### **Hinweis zum Umweltschutz**

Dieses Produkt darf am Ende seiner Lebensdauer nicht über den normalen Haushaltsabfall entsorgt werden, sondern muss an einem Sammelpunkt für das Recycling von elektrischen und elektronischen Geräten abgegeben werden. Das Symbol auf dem Produkt, der Gebrauchsanleitung oder der Verpackung weist darauf hin. Die Werkstoffe sind gemäß ihrer Kennzeichnung wieder verwertbar. Mit der Wiederverwendung, der stofflichen Verwertung oder anderen Formen der Verwertung von Altgeräten leisten Sie einen wichtigen Beitrag zum Schutze unserer Umwelt. Bitte erfragen Sie bei der Gemeindeverwaltung die zuständige Entsorgungsstelle.

Technische Änderungen vorbehalten. Für Druckfehler übernehmen wir keine Haftung V1\_08/2014 IVT Innovative Versorgungs-Technik GmbH, Dienhof 14, D-92242 Hirschau Tel: 09622-719910, Fax: 09622-7199120; <u>Info@IVT-Hirschau.de; www.IVT-Hirschau.de</u>

# OPERATING INSTRUCTIONS

## **Webbox LCD**

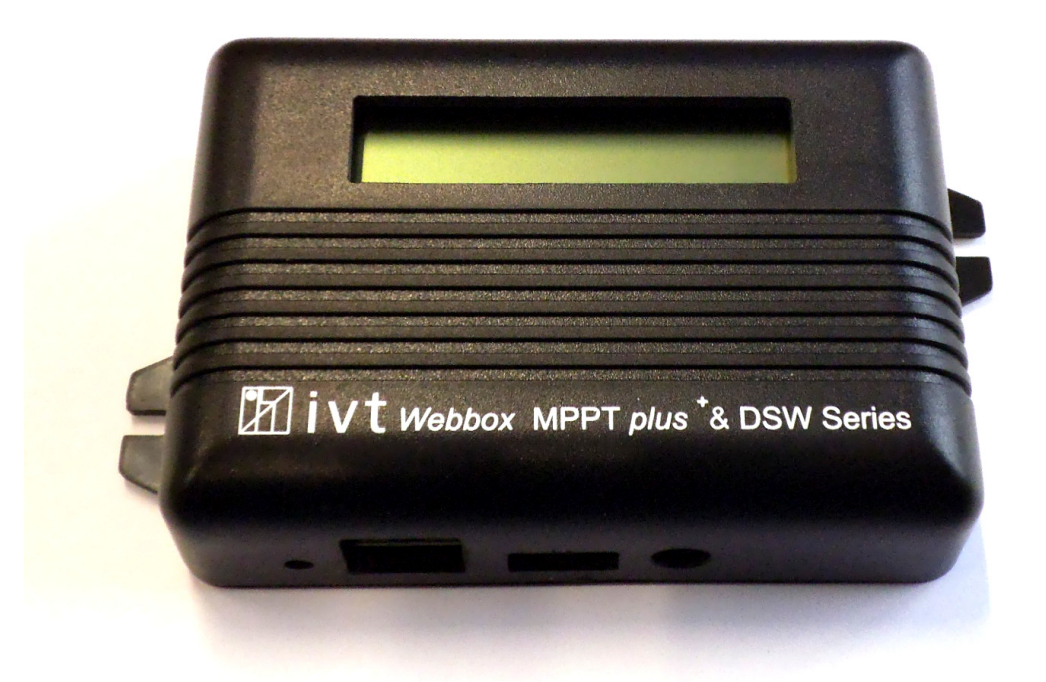

### **Article No.: 200054**

#### **Dear customer,**

Thank you very much for the trust you have placed in us. You have acquired a Webbox with LCD display which is compatible with all inverters of the DSW series, as well as the solar controllers of ther MPPT*plus<sup>+</sup> s*eries. It provides you with possibilities to operate your inverters and solar controller in a network environment in an up-to-date and individual manner. Please read the instructions for use carefully and completely prior to putting your Webbox into operation.

**Scope of delivery:** Webbox LCD, USB connection cable, 9 V power pack, operating instructions

#### **Intended use**

This Webbox with LCD display is exclusively designed for operation with the digital sinus inverters of the DSW series, as well as the solar controllers of the MPPT*plus<sup>+</sup>* series. It provides you with comfortable operation in addition to an individual adjustment and permanent monitoring of your system over a browser-based application window. The product is designed for private use only and not suitable for commercial use. The user must ensure that the device is protected against humidity and moisture. Any other use than the one described above will damage this product. It also includes hazards, such as short-circuit, fire, electric shocks etc. The entire product must not be modified or converted in any manner whatsoever!

#### **Safety notes**

#### **Dear customer,**

**The following safety notes and hazard warnings serve not only for the protection of the device but also for the protection of your health.** 

**Please read the following points thoroughly. In case of property damage or personal injuries caused by improper handling or non-observance of these operating instructions or the safety notes stated herein, the warrant/guarantee expires. We assume no liability for any consequential damages!** 

#### **General**

- For safety and technical approval reasons (CE), any unauthorized conversion and/or modification of the product is inadmissible.
- The connected inverter provides an output of 230 V/AC. Even in switched-off condition charged condensers may still produce 230 V/AC at the output for a short time.
- This device is no toy and must not be used by children! Please ensure childproof operation and storage of the device at any time.
- Maintenance, installation or repair works may only be performed by an expert/qualified workshop. Use only original spare parts for repair work. The use of any other spare parts may lead to serious damage to property and personal injury!
- The interior of the device does not contain any product components which must be set or maintained by you.
- Do not leave packing material unattended. It could become a hazardous toy for children!
- Handle the product with care. The device may be damaged by blows or shocks. In this case have the inverter checked by a qualified expert before restart.
- If you detect damages, stop operating the device. Bring it to a qualified workshop or dispose of it in an environmentally compatible manner.

#### **Operation**

- The product may only be operated in a dry environment. It may not get humid or wet, otherwise there is a risk of life-threatening electrical shocks.
- The use of the product under unfavourable environmental conditions must be avoided under all circumstances. Unfavourable environmental conditions include: ambient temperatures above 50 °C, flammable gases, solvents, vapours, dust, relative humidity in excess of 80 %, and moisture.
- Keep the Webbox and connected devices away from ignition sources or open fire! Explosion hazard!
- Ensure proper ventilation during the operational phase, never cover the Webbox and connected devices.
- Protect the Webbox against electro-magnetic fields as well as impacts and vibrations.
- Protect the Webbox against cold. This may cause malfunctioning of the display.
- Avoid sudden differences in temperature! It may lead to the formation of condensation water in the Webbox and in the connected devices! In this case, the device must be adjusted to the new ambient temperature before start at a well ventilated place for a least one hour.

*Notes on the battery: Attention! This device is equipped with an internal type CR2032 storage battery. This battery must only be replaced by an equivalent type. Improper replacement is subject to explosion hazard!* 

#### **General description of the functions**

The Webbox with LCD display for the digital sinus inverters of the DSW series, as well as the solar controllers of the MPPT*plus<sup>+</sup>* series allows for the network-capable operation, setting and monitoring of your devices. In addition to the visual control of the most important parameters during running operation, you have the possibility to store and evaluate the collected data on your computer.

#### **Functions**

Your Webbox allows for controlling and monitoring up to four devices. To operate two or more inverters or solar controllers with one Webbox, you must first link all of the individual devices using an appropriate USB cable.

Then, a unique address must be assigned to every single device. The addresses are assigned on the inverter or solar controller via a DIP switch. *(see instructions of each device).*

#### *Note: In the case of several devices, please pay attention to assign an individual address to every device, because otherwise problems with the operation of the Webbox may occur!*

#### **Connection and startup procedure**

Follow the following steps to put your Webbox into operation.

- 1. Connect the Webbox with the network (router) using RJ-45.
- 2. Connect the respective device with the Webbox using the supplied USB cable.
- 3. The external power supply included in the scope of delivery is not absolutely necessary, as long as the supply voltage is provided by the connected device.

*Note: Both the inverter and the solar controller are equipped with a standby mode; if it is activated, the power supply for external devices is interrupted!*

- 4. The Webbox uses DHCP for an automatic set-up in the network and assigns an IP address which is indicated on the display. *(see also "Display")*
- 5. Open your web browser on a PC which is in the same network as the Webbox.
- 6. Enter the IP address indicated on the display of the Webbox into the browser window.
- 7. The following login window opens:

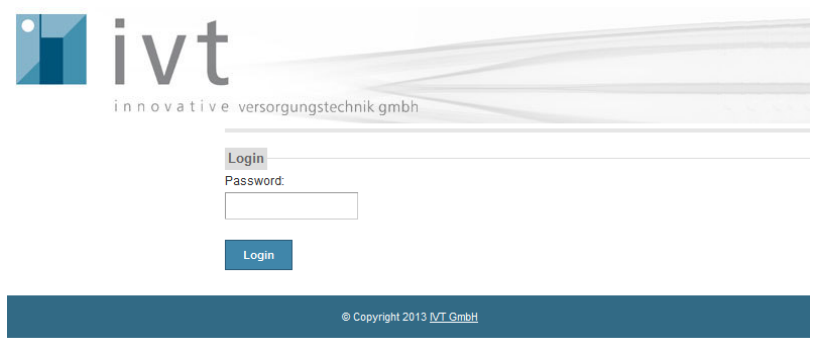

8. Log in for the first time with the password: "admin".

#### **Display of the Webbox**

The Webbox display indicates IP address, connected devices, date and time. The display repeats cyclically and informs about the most important system parameters.

#### *Examples:*

Display of the IP address:

Display of the connected devices:

- *1-4: address of the connected device*
- *S: connected solar charge controller (MPPTplus)*
- *I: connected inverter (DSW)*
- *N: no device connected*

Display of date:

Display of time:

192.168.123.204

1-S 2-I 3-N 4-N

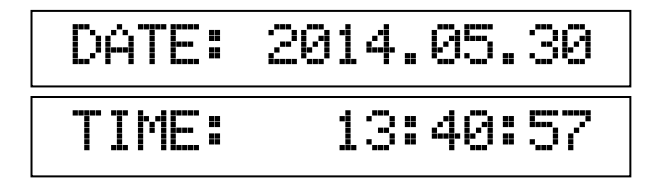

#### **Using the browser window**

After the successful login *(see "Connection and startup procedure")* the main menu of the web monitoring system appears. Please find a short explanation of the most important function elements in the following:

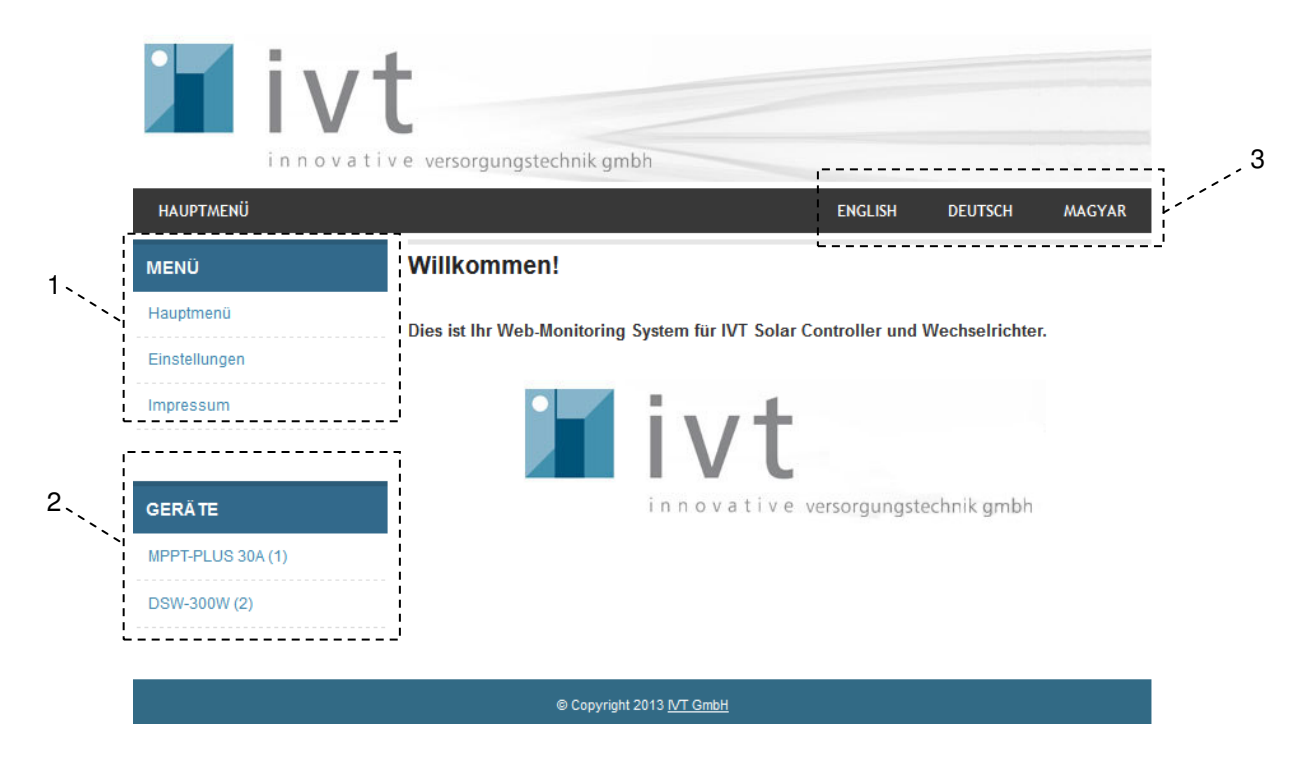

#### **1: Menu**

 Using the menu window, you can return to the basic view by clicking on the "Main menu" button. Using *"Settings",* you can request the IP address, date, time and status of the flash memory of the Webbox. Additionally, a new login password may be defined. You get manufacturer information by clicking on *"Legal note".*

#### **2: Device list**

The devices currently connected to the Webbox are displayed here. The assigned device address is given in brackets. By selecting the respective device, you get to the device-related sub-menus. Under these menus the data of the respective device system can be displayed and settings concerning deep discharge protection and charging behaviour for solar controllers can be made. You can download the daily, monthly or annually recorded log data and save it as \*.txt file on your computer.

#### **3: Language selection**

Three different languages can be selected: German, English, and Hungarian.

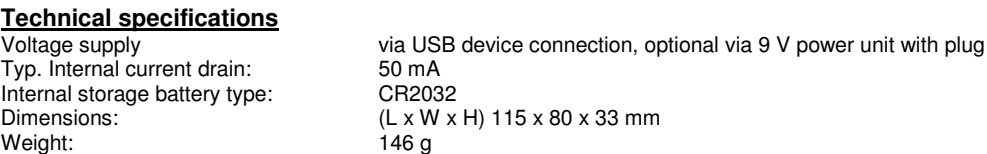

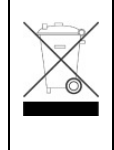

#### **Environmental protection note**

At the end of its useful life, this product must not be disposed of together with normal household waste, but has to be dropped off at a collection centre for the recycling of electrical and electronic devices. This is indicated by the symbol on the product, on the instruction manual or on the packaging.

The materials of which this product is made are recyclable pursuant to their labelling. With the reuse, the recycling of the materials or other forms of scrap usage you are making an important contribution to the protection of the environment. Please ask your local administration office for the appropriate disposal centre.

Technical specifications subject to change. We assume no liability for typographical errors V1\_08/2014 IVT Innovative Versorgungs-Technik GmbH, Dienhof 14, D-92242 Hirschau Phone: 0049 (0) 9622-719910, fax: 09622-7199120; Info@IVT-Hirschau.de; www.IVT-Hirschau.de

# NOTICE D'UTILISATION

## **Webbox à LCD**

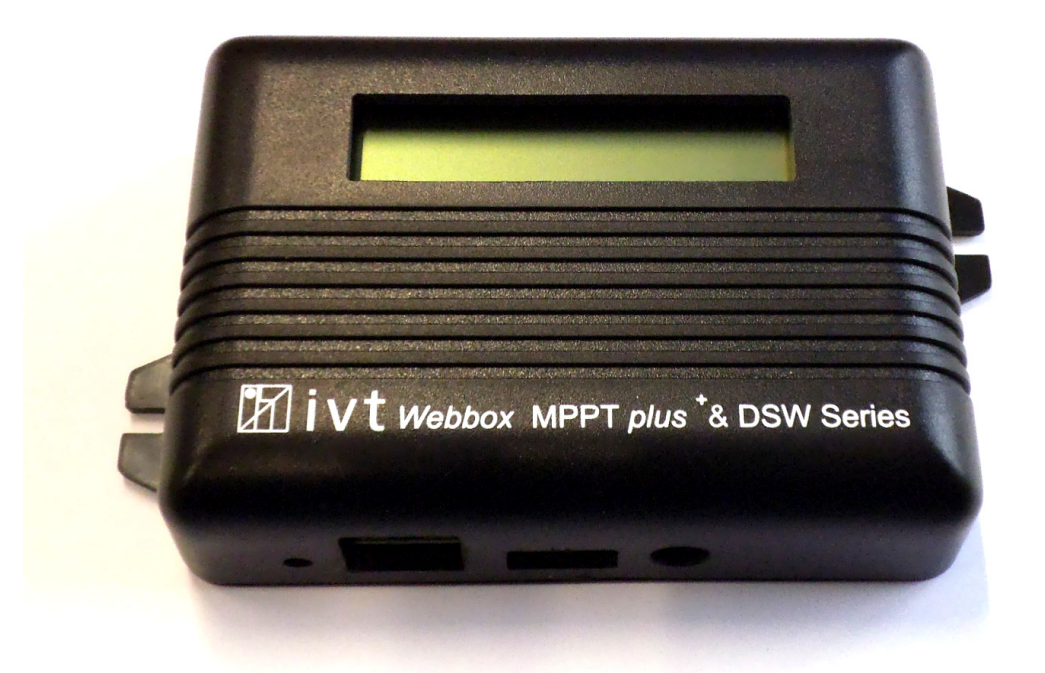

### **N° d'art. : 200054**

#### **Chère cliente, cher client,**

Nous vous remercions de votre confiance. Vous avez acquis une Webbox avec écran LCD, compatible avec tous les onduleurs de la série DSW, ainsi que les contrôleurs solaires de la série MPPTplus+. Elle vous offre la possibilité d'utiliser vos onduleurs et vos contrôleurs solaires de manière opportune et individuelle dans un environnement réseau. Veuillez lire attentivement et intégralement cette notice d'utilisation avant d'utiliser votre Webbox.

**Contenu de la livraison :** Webbox à LCD, câble USB, alimentation électrique de 9 V, manuel d'utilisation

#### **Utilisation conforme**

Cette Webbox avec écran LCD est conçue exclusivement pour être utilisée avec les onduleurs sinusoïdaux numériques de la série DSW, ainsi que les contrôleurs solaires de la série MPPTplus+. Elle permet, outre une manipulation confortable, un paramétrage individuel et une surveillance permanente de votre installation via une fenêtre d'utilisateur basée sur navigateur. Le produit est uniquement conçue pour un usage privé et nullement pour un usage professionnel. L'utilisateur doit veiller à ce que l'appareil soit protégé contre l'humidité et l'eau. Toute utilisation en dehors du champ d'application décrit provoquera une détérioration du produit. De plus, ceci peut entraîner des risques techniques, tels qu'un court-circuit, un incendie, une décharge électrique, etc. Le produit ne doit être pas être modifié ni transformé.

#### **Consignes de sécurité**

#### **Chère cliente, cher client,**

**Les consignes de sécurité et les avertissements de danger exposés ci-après servent non seulement à protéger l'appareil mais aussi à protéger votre santé.** 

**Veuillez lire attentivement les points suivants. Nous ne pourrons nullement être tenus responsables en cas de dommages corporels ou matériels résultant d'une mauvaise utilisation ou du non-respect de la présente notice d'utilisation ou des consignes de sécurité qui y figurent. Nous ne pourrons nullement être tenus responsables des dommages qui en découlent !** 

#### **Généralités**

- Pour des raisons de sécurité et d'homologation (CE), les transformations et / ou modifications arbitraires du produit sont interdites.
- Le onduleur donne en sortie 230 V / AC. Même lorsque l'appareil est éteint, il peut rester temporairement une tension de 230 V/AC du fait des condensateurs chargés
- Ne laissez pas ce appareil à la portée des enfants ! Assurez-vous que l'appareil est toujours utilisé et rangé dans un endroit hors de portée des enfants.
- Les opérations d'entretien, de réglage ou de réparation doivent impérativement être effectuées par un technicien/ atelier professionnel. Pour toute réparation, il ne faut utiliser que des pièces de rechange de la marque. L'utilisation de pièces de rechange d'un autre fabricant peut entraîner des dégradations matérielles considérables et des blessures graves ! L'appareil ne comporte aucun composant interne que vous puissiez régler ou entretenir vous-même.
- Ne laissez pas les emballages sans surveillance. Ceux-ci pourraient devenir des jouets dangereux pour les enfants.
- Manipulez le produit avec prudence. Les chocs ou les coups peuvent endommager l'appareil. Dans ce cas, faites vérifier l'onduleur par un technicien professionnel qualifié avant de l'utiliser de nouveau.
- Si vous constatez des détériorations, n'utilisez pas l'appareil. Vous devez le remettre à un atelier professionnel ou le jeter en respectant les règlementations de protection de l'environnement.

#### **Fonctionnement**

- Le produit doit impérativement être utilisé dans un environnement sec. Il ne doit pas être humide, ni mouillé, sinon il y a risque d'électrocution mortelle.
- Évitez absolument une mise en service dans des conditions ambiantes défavorables. On entend notamment par conditions défavorables : une température ambiante est supérieure à 50 °C, la présence de gaz combustibles, de solvants, de vapeurs, de poussières, une humidité relative de l'air est supérieure à 80 %, ainsi qu'un milieu humide.
- Eloignez la Webbox et les appareils connectés de toutes les sources d'inflammation ou flammes nues ! Risque d'explosion !
- Veillez à assurer une ventilation suffisante pendant l'utilisation, ne couvrez jamais la Webbox ni les appareils raccordés.
- Protégez la Webbox des champs électromagnétiques ainsi que des secousses et des vibrations.
- Protégez la Webbox du froid ! Car le froid peut altérer le bon fonctionnement de l'écran.
- Évitez les changements brusques de température ! Car de l'eau de condensation risque de se former à l'intérieur de la Webbox et des appareils raccordés ! Dans ce cas, l'appareil doit être placé dans un endroit bien ventilé pendant au moins une heure avant sa mise en marche pour qu'il s'adapte à la nouvelle température ambiante.

*Consignes concernant la batterie : Attention ! Cet appareil comporte une batterie d'accumulation interne de type CR2032. Remplacez cette batterie impérativement par une batterie de type identique. La mise en charge d'autres types de batteries présente un risque d'explosion !* 

#### **Description générale du fonctionnement**

La Webbox avec écran LCD pour onduleurs sinusoïdaux numériques de la série DSW, ainsi que pour les contrôleurs solaires de la série MPPTplus+ vous permet de commander en réseau, de paramétrer et de surveiller vos appareils. Outre le contrôle visuel des paramètres principaux pendant le fonctionnement, vous avez la possibilité de mémoriser et d'évaluer les données collectées sur votre ordinateur.

#### **Fonctions**

La Webbox permet de commander et de surveiller jusqu'à 4 appareils. Pour commander deux ou plusieurs onduleurs / contrôleurs solaires avec une Webbox, les différents appareils doivent d'abord être reliés entre eux au moyen d'un câble USB approprié.

Ensuite, une adresse univoque doit être attribuée à chaque appareil individuel. L'attribution des adresses est exécutée sur l'onduleur ou le contrôleur solaire via un interrupteur DIP. *(Voir le manuel de l'appareil concerné.)*

#### *Remarque : S'il y a plusieurs appareils, veillez à affecter des adresses différentes, sinon des problèmes peuvent survenir pendant le travail avec la Webbox !*

#### **Raccordement et mise en service**

Suivez les étapes suivantes pour mettre votre Webbox en service.

- 1. Connectez la Webbox à votre réseau (routeur) au moyen de RJ-45.
- 2. Connectez l'appareil concerné à la Webbox avec le câble USB fourni.
- 3. L'alimentation électrique externe comprise dans la fourniture n'est pas obligatoirement nécessaire tant que la tension d'alimentation est fournie par l'appareil connecté. *Remarque : Tant les onduleurs que les contrôleurs solaires possèdent un mode stand-by. Si celui-ci est activé, l'alimentation électrique pour les appareils externes connectés est interrompue !*
- 4. La Webbox s'installe automatiquement sur le réseau via DHCP et attribue une adresse IP qui est affichée sur l'écran. *(Voir aussi « Ecran d'affichage ».)*
- 5. Lancez votre navigateur Internet sur un PC qui se trouve sur le même réseau que la Webbox.
- 6. Introduisez l'adresse IP affichée sur l'écran de la Webbox dans la fenêtre du navigateur.
- 7. La fenêtre d'ouverture de session suivante s'ouvre :

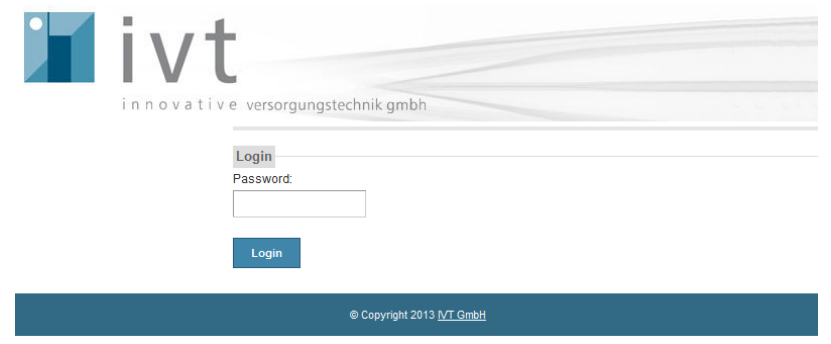

8. La toute première connexion se fait avec le mot de passe : « admin ».

#### **Ecran d'affichage de la Webbox**

L'adresse IP, les appareils connectés, la date et l'heure sont affichés sur l'écran de la Webbox. L'affichage se répète de manière cyclique et informe sur les principaux paramètres système.

#### *Exemples :*

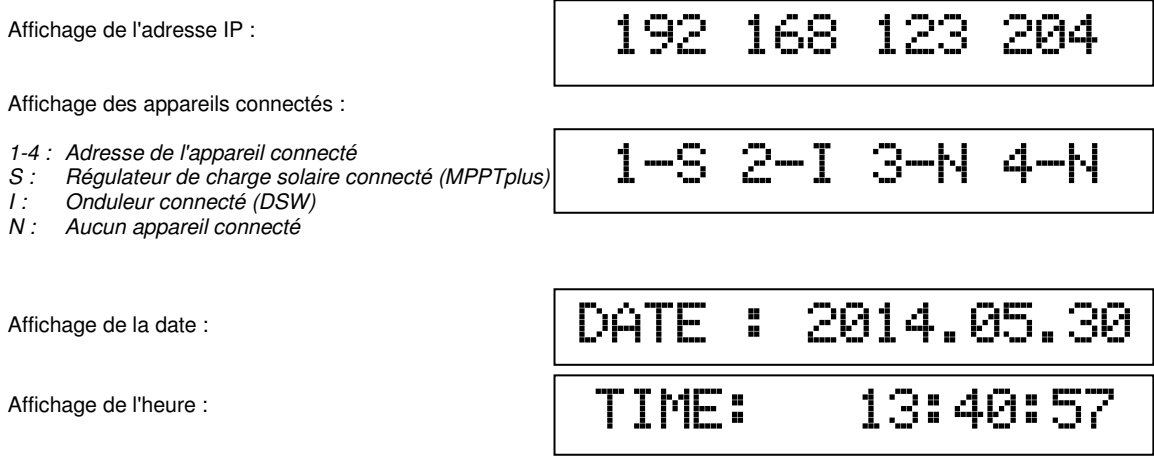

#### **Utilisation de la fenêtre de navigateur**

Après avoir établi la connexion (voir « Connexion et mise en service »), le menu principal du système de gestion Internet s'affiche.

Les principaux éléments fonctionnels sont brièvement expliqués ci-après :

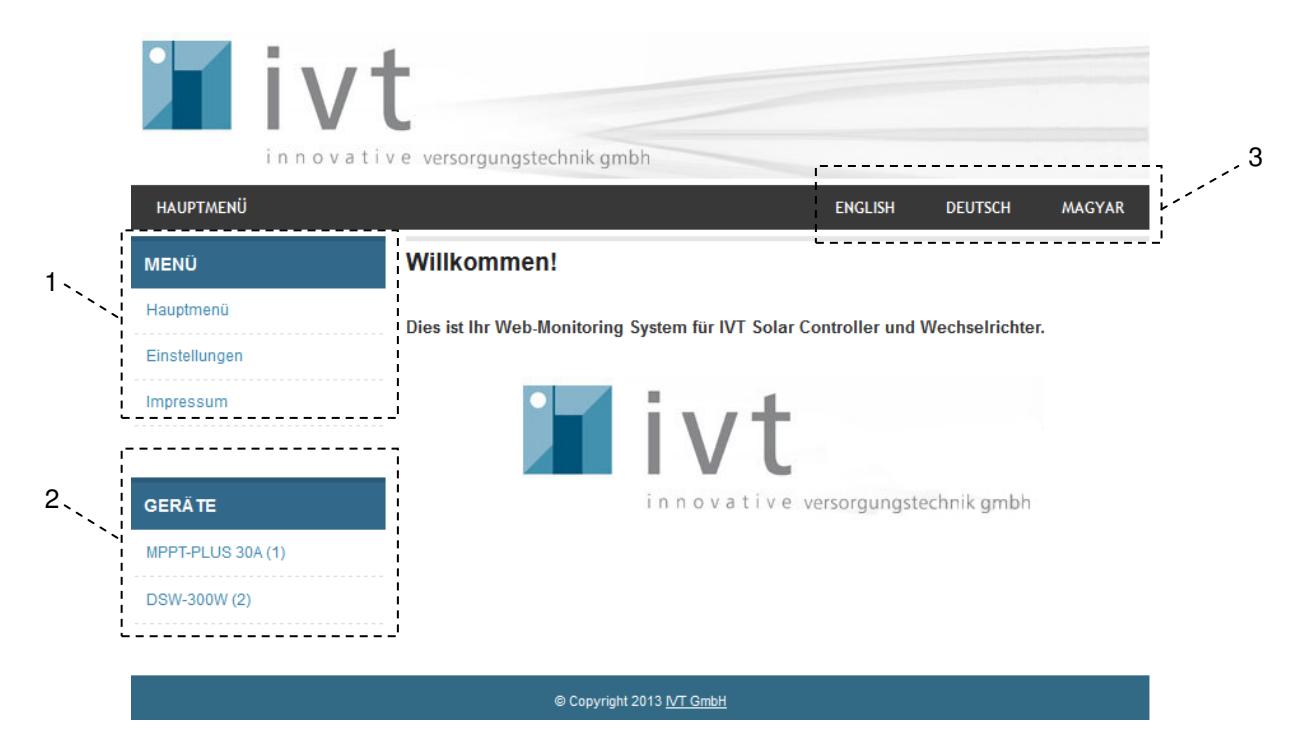

#### **1 : Menu**

 En actionnant le bouton « Menu principal » sur la fenêtre de menu, on retourne à la vue de base. En cliquant sur « *Paramètres* », on peut consulter l'adresse IP, la date, l'heure et l'état de la mémoire flash de la Webbox. En outre, on peut aussi attribuer un nouveau mot de passe de connexion. En cliquant sur « *Mentions légales* », on obtient des informations sur le fabricant*.*

#### **2 : Liste d'appareils**

Les appareils actuellement connectés à la Webbox sont représentés ici. L'adresse attribuée à l'appareil est indiquée entre parenthèses. En sélectionnant un appareil, on arrive dans le sous-menu qui concerne cet appareil. Vous pouvez afficher ici les données réelles de chaque système d'appareil et paramétrer la protection contre la décharge profonde, et le comportement de charge des contrôleurs solaires. Les données de journal collectées quotidiennement, mensuellement ou annuellement peuvent être téléchargées sur votre ordinateur et enregistrées sous forme de fichier \*.txt.

#### **3 : Choix de la langue**

Vous avez le choix entre trois langues différentes : allemand, anglais et hongrois.

### **Caractéristiques techniques**

Consommation en courant : 50 mA Batterie d'accumulateurs interne de type : Dimensions :  $(L \times L \times H)$  115 x 80 x 33 mm<br>Poids :  $146$  a Poids : 146 g

via port USB de l'appareil, en option via un bloc secteur enfichable de 9 V<br>50 mA

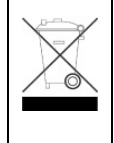

#### **Remarque concernant la protection de l'environnement**

Lorsqu'il est usagé, ce produit ne doit pas être jeté parmi les ordures ménagères ordinaires. Il doit être déposé dans un point de collecte destiné au recyclage des appareils électriques et électroniques. C'est ce qu'indique le symbole apposé sur le produit, la notice d'utilisation ou l'emballage. Les matériaux sont recyclables conformément à leur marquage. Par le recyclage et la réutilisation des matières ou d'autres

formes de valorisation des anciens appareils, vous prenez part activement à la protection de notre environnement. Renseignezvous auprès de votre mairie pour connaître les points de collecte ou déchetteries appropriés

Sous réserve de modifications techniques. Nous ne pourrons nullement être tenus responsables des éventuelles erreurs d'impression V1\_08/2014

IVT Innovative Versorgungs-Technik GmbH, Dienhof 14, D-92242 Hirschau

Tél. 0049 (0) 9622-719910, Fax: 09622-7199120; Info@IVT-Hirschau.de; www.IVT-Hirschau.de

# **HANDLEIDING**

## Webbox-LCD

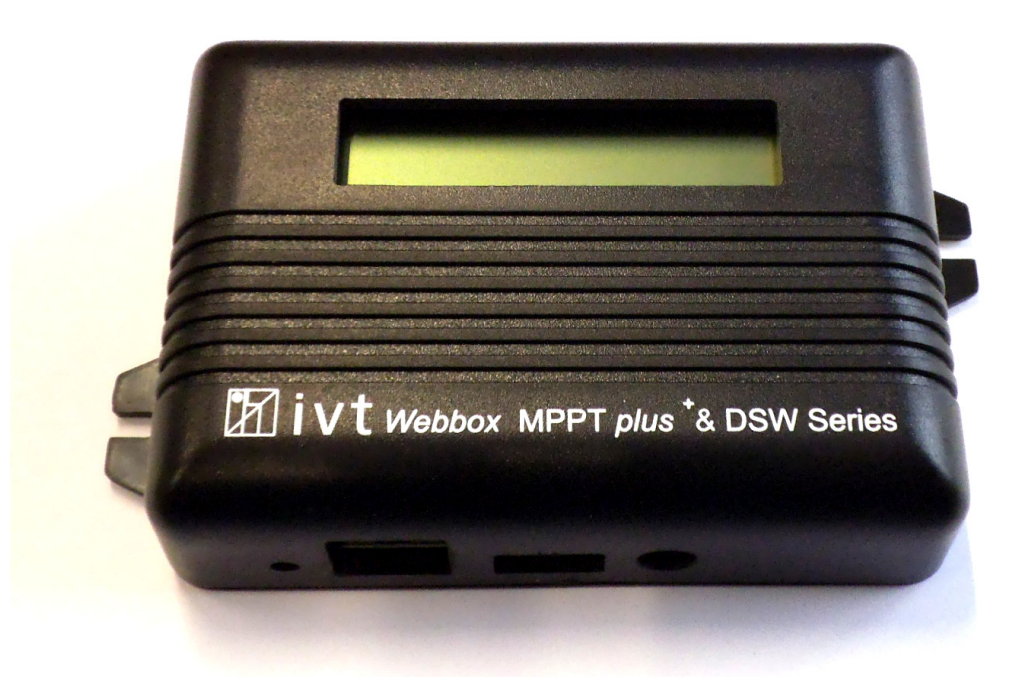

### **Art.-nr.** 200054

#### **Geachte klant,**

Hartelijk dank voor het vertrouwen. U hebt zich een Webbox met LCD-display aangeschaft die met alle wisselrichters van de DSW-reeks, en met de Solar-controllers (zonne-energieregelaars) van de MPPT*plus<sup>+</sup> -*reeks verenigbaar is. Hij biedt u de mogelijkheid om uw wisselrichters en Solar-controller tijdig en individueel in een netwerkomgeving te gebruiken. Gelieve de gebruiksaanwijzing grondig en volledig te lezen vooraleer uw Webbox in gebruik te nemen.

**Leveringsomvang:** Webbox-LCD, USB-aansluitkabel, 9 V-adapter, handleiding

#### **Conform gebruik**

Deze Webbox met LCD-display is uitsluitend ontworpen voor werking met de digitale sinuswisselrichters van de DSW-reeks en met de Solar-controllers van de MPPTplus+-reeks. Naast een comfortabele bediening zijn ook een individuele instelling en permanente bewaking van uw installatie mogelijk via een op een browser (bladerprogramma) gebaseerd toepassingsvenster. Het product is alleen geschikt voor privégebruik en dus niet voor professionele toepassingen. De gebruiker moet ervoor zorgen het toestel tegen vocht en water te beschermen. Een andere toepassing dan die welke hierboven is beschreven, leidt tot beschadiging van dit product. Bovendien gaat dit gepaard met gevaren zoals kortsluiting, brand, elektrische schokken enz. Niets van het product mag veranderd of omgebouwd worden.

#### **Veiligheidsaanwijzingen**

**Geachte klant, de volgende aanwijzingen in verband met de veiligheid en de mogelijke gevaren dienen niet alleen ter beveiliging van het toestel, maar ook ter beveiliging van uw gezondheid.** 

**Lees a.u.b. de volgende punten zorgvuldig door. Bij schade aan zaken of personen die door een verkeerde behandeling of het niet-naleven van de handleiding en/of de hier gegeven veiligheidsaanwijzingen werd veroorzaakt, zijn wij niet aansprakelijk en vervalt de garantie. Wij zijn niet aansprakelijk voor gevolgschade.** 

#### **Algemeen**

- Om redenen van veiligheid en conformiteit met de EG-richtlijnen is het eigenmachtig ombouwen en/of wijzigen van het product niet toegestaan.
- Op de aangesloten uitgang van de wisselrichter staat een spanning van 230 VAC. Door geladen condensatoren kan ook in uitgeschakelde toestand gedurende een korte tijd nog een wisselspanning van 230 V op de uitgang aanwezig zijn .
- Dit toestel mag niet in handen van kinderen terechtkomen. Zorg ervoor dat het toestel altijd buiten het bereik van kinderen gebruikt en bewaard wordt.
- Onderhouds-, instel- of reparatiewerkzaamheden mogen alleen door een vakman/reparatiedienst worden uitgevoerd. Voor de reparatie mag u alleen originele vervangstukken gebruiken. Het gebruik van afwijkende vervangstukken kan tot aanzienlijke materiële en lichamelijke schade leiden. In het toestel bevinden zich geen onderdelen die door u ingesteld of onderhouden moeten worden.
- Laat het verpakkingsmateriaal nooit achteloos achter. Het kan voor kinderen gevaarlijk speeltuig worden.
- Ga a.u.b. voorzichtig met het product om. Door stoten of slagen kan het toestel beschadigd worden. Laat in dat geval uw wisselrichter door een vakman controleren alvorens hem weer in gebruik te nemen.
- Wanneer u beschadigingen vaststelt, mag het toestel niet meer gebruikt worden. Breng het toestel naar een reparatiewerkplaats of dank het op milieuvriendelijke wijze af.

#### **Gebruik**

- Het product mag alleen in een droge omgeving worden gebruikt. Het mag niet vochtig of nat worden, anders bestaat er risico voor een levensgevaarlijke elektrische schok.
- Gebruik onder ongunstige omgevingsvoorwaarden moet in elk geval worden vermeden. Ongunstige omgevingsvoorwaarden zijn: omgevingstemperaturen van meer dan 50°C, brandbare gassen, oplossingsmiddelen, dampen, stof, relatieve luchtvochtigheid van meer dan 80% en water.
- Houd de Webbox en de aangesloten toestellen verwijderd van ontstekingsbronnen of open vuur! Er is explosiegevaar!
- Let op voldoende ventilatie tijdens de werking; dek de Webbox en de aangesloten toestellen nooit af.
- Bescherm de Webbox tegen elektromagnetische velden en tegen trillingen en schokken.
- Bescherm de Webbox tegen koude. Dit kan echter leiden tot storingen in de werking van het display.
- Vermijd plotselinge temperatuurverschillen. Daarbij kan er in de Webbox en in de aangesloten toestellen condens ontstaan! In dit geval moet het toestel voor de inbedrijfstelling minstens een uur in een goed geventileerde plaats aan de nieuwe omgevingstemperatuur aangepast worden.

*Aanwijzingen m.b.t. de accu: Opgelet! Dit toestel bevat een interne bufferbatterij van het type CR2032. Vervang deze accu alleen door een gelijkwaardig type. Ontploffingsgevaar bij ondeskundige vervanging.* 

#### **Algemene beschrijving van de werking**

De Webbox met LCD-display voor de digitale sinuswisselrichters van de DSW-reeks en voor de Solar-controllers van de MPPT*plus<sup>+</sup>* -serie maakt het mogelijk uw toestellen via een netwerk te bedienen, in te stellen en te bewaken. Naast de visuele controle van de belangrijkste parameters tijdens de werking, hebt u de mogelijkheid om de geregistreerde gegevens op uw computer op te slaan en te evalueren.

#### **Functies**

Met de Webbox kunnen maximaal vier toestellen bestuurd en bewaakt worden. Om twee of meerdere wisselrichters of Solarcontrollers met 1 Webbox te gebruiken, moeten eerst de afzonderlijke toestellen met behulp van een passende USBaansluitkabel met elkaar verbonden worden.

Vervolgens moet aan elk afzonderlijke toestel een eigen adres toegewezen worden. De toewijzing van de adressen gebeurt op de wisselrichter of de Solar-controller d.m.v. dip-schakelaars *(zie handleiding van het betreffende apparaat).*

#### *AANWIJZING: Zorg ervoor bij meerdere toestellen verschillende adressen toe te wijzen om problemen bij het werken met de Webbox te voorkomen.*

#### **Aansluiting en inbedrijfstelling**

Volg de onderstaande stappen om uw Webbox in bedrijf te nemen.

- 1. Verbind de Webbox met behulp van een RJ-45-connector met uw netwerk (router).
- 2. Verbind elk toestel met de Webbox m.b.v. de meegeleverde USB-kabel.
- 3. Het gebruik van de in de leveringsomvang inbegrepen externe elektrische voeding is niet verplicht zolang het aangesloten apparaat met de netspanning gevoed wordt. *AANWIJZING: Zowel de wisselrichters als de Solar-controller beschikken over een standby-modus; als deze actief is, dan wordt de elektrische voeding voor extern aangesloten toestellen onderbroken.*
- 4. De Webbox wordt via DHCP automatisch voor het netwerk geconfigureerd en verstrekt een IP-adres dat op het display getoond wordt *(zie ook "Displayweergave").*
- 5. Start uw webbrowser op een pc die zich in hetzelfde netwerk als de Webbox bevindt.
- 6. Voer het adres dat op het display van de Webbox getoond wordt in het browservenster in.
- 7. Het volgende berichtenvenster gaat open:

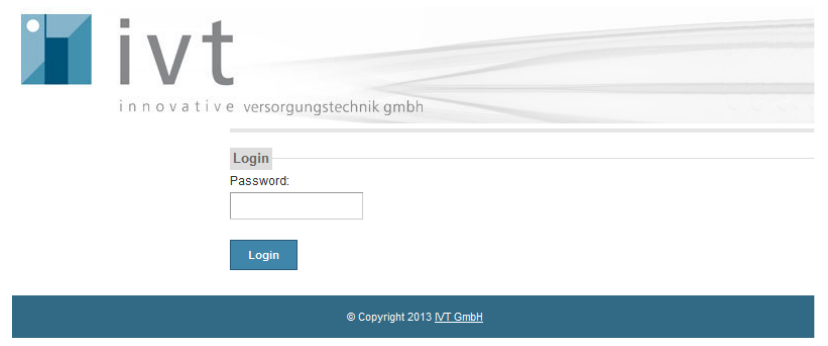

8. De eerste keer moet u zich via het volgende wachtwoord aanmelden: "admin".

#### **Displayweergave van de Webbox**

Op het display van de Webbox worden IP-adres, aangesloten toestellen, datum en tijdstip getoond. De weergegeven informatie wordt cyclisch herhaald en informeert u over de belangrijkste parameters van het systeem.

#### *Voorbeelden:*

Weergave van het IP-adres:

Weergave van de aangesloten toestellen:

- 
- *1-4: Adres van het aangesloten toestel S: Aangesloten zonne-energieregelaar (MPPTplus)*
- *I: Aangesloten wisselrichter (DSW)*
- *N: Geen toestel aangesloten*

Installatiedatum:

Weergave van het tijdstip:

192.168.123.204

 $1-$ S 2-I 3-N 4 $-$ 

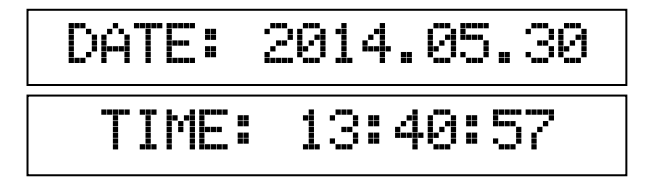

#### **Gebruik van het browservenster**

Na de succesvolle aanmelding (login) *(zie "Aansluiting en inbedrijfstelling")* verschijnt het hoofdmenu van het Web-Monitoringsysteem.

Hieronder volgt een korte verklaring van de belangrijkste functies:

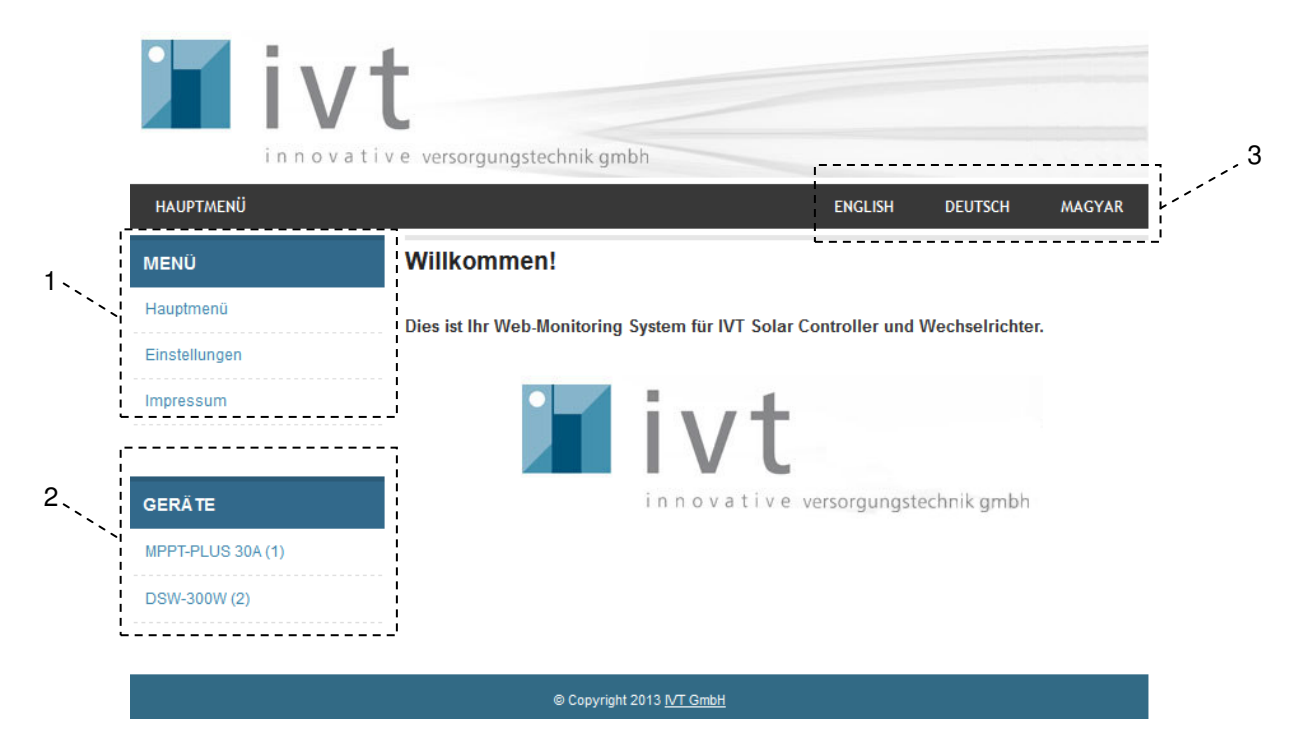

#### **1: Menu**

Via het menuvenster keert u via de knop "Hoofdmenu" terug naar de basisweergave.

Door middel van *"Einstellungen / Instellingen"* kunnen het IP-adres, de datum, het tijdstip en de status van het flashgeheugen van de Webbox opgevraagd worden. Bovendien kan een nieuw Login-wachtwoord opgegeven worden.

Informatie van de fabrikant krijgt u door te klikken op *"Impressum".*

#### **2: Toestellijst**

De momenteel via de Webbox aangesloten toestellen worden hier weergegeven. Het toegewezen toesteladres is tussen haakjes weergegeven. Door het betreffende apparaat te kiezen, komt u in het overeenkomstige submenu. Daarbij kunnen de "Live Data" van het betreffende toestelsysteem getoond worden en kunnen instellingen met betrekking tot de beveiliging tegen diepontlading en het laadgedrag bij Solar-controllers uitgevoerd worden. De dagelijks, maandelijks of jaarlijks gedetecteerde protocolgegevens kunnen op uw computer gedownload worden en als \*.txt-bestand opgeslagen worden.

#### **3: Taalkeuze**

Er kunnen drie verschillende talen (Duits, Engels en Hongaars) gekozen worden.

### **Technische gegevens**

Typische opgenomen stroom in onbelaste toestand: 50 mA Interne bufferbatterij type:<br>Afmetingen: CR2032<br>Afmetingen: (L x B x Gewicht: 146 g

via USB-aansluiting, als optie ook via 9 V- netvoeding (adapter)  $(L \times B \times H)$  115 x 80 x 33 mm

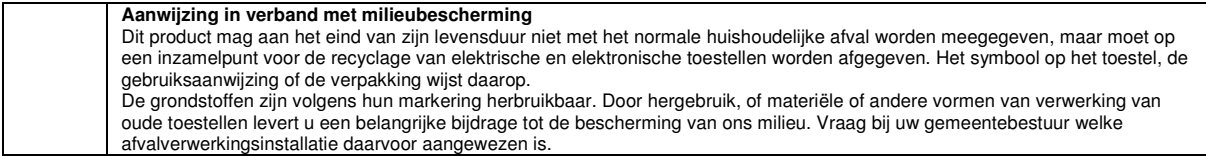

Technische wijzigingen voorbehouden. Wij zijn niet aansprakelijk voor drukfouten V1\_08/2014 IVT Innovative Versorgungs-Technik GmbH, Dienhof 14, D-92242 Hirschau Tel.: 09622-719910, fax: 09622-7199120; Info@IVT-Hirschau.de; www.IVT-Hirschau.de